# Android MCU Client

## Пример клиента на Android для участника многоточечной конференции

Данный пример может использоваться для организации многоточечной видео конференции ([MCU\)](https://docs.flashphoner.com/pages/viewpage.action?pageId=9241422#id-%D0%9C%D0%B8%D0%BA%D1%88%D0%B8%D1%80%D0%BE%D0%B2%D0%B0%D0%BD%D0%B8%D0%B5%D0%BF%D0%BE%D1%82%D0%BE%D0%BA%D0%BE%D0%B2-%D0%9F%D0%BE%D0%B4%D0%B4%D0%B5%D1%80%D0%B6%D0%BA%D0%B0MCU)на Web Call Server. Каждый участник такой конференции может публиковать WebRTC-поток и воспроизводить микшированный поток с аудио и видео других участников и собственным видео (без собственного аудио).

Для работы примера требуются следующие настройки в файле настроек fl[ashphoner.properties](https://docs.flashphoner.com/pages/viewpage.action?pageId=9241061) WCS-сервера

```
mixer_auto_start=true
mixer_mcu_audio=true
mixer_mcu_video=true
```
При подключении нового участника, использующего данный клиент, к конференции

- публикуется поток с видео участника и именем  $\sqrt{p}$  participantName  $+$   $\frac{1}{2}$  +  $\sqrt{p}$  roomName например user#testroom
- этот поток добавляется к микшеру с именем roomName (если такой микшер еще не существует, то он создается)
- $\bullet$  публикуется выходной поток микшера с именем roomName  $+$   $+$  participantName + roomName , который содержит видео всех участников (включая данного) и аудио только от других участников, и начинается воспроизведение этого потока, например testroom-usertestroom

Поля ввода

- WCS URL, где test.flashphoner.com адрес WCS-сервера
- Login имя пользователя
- Room имя комнаты
- Transport выбор WebRTC транспорта
- Send Audio переключатель, разрешающий/запрещающий публикацию аудио
- Send Video переключатель, разрешающий/запрещающий публикацию видео

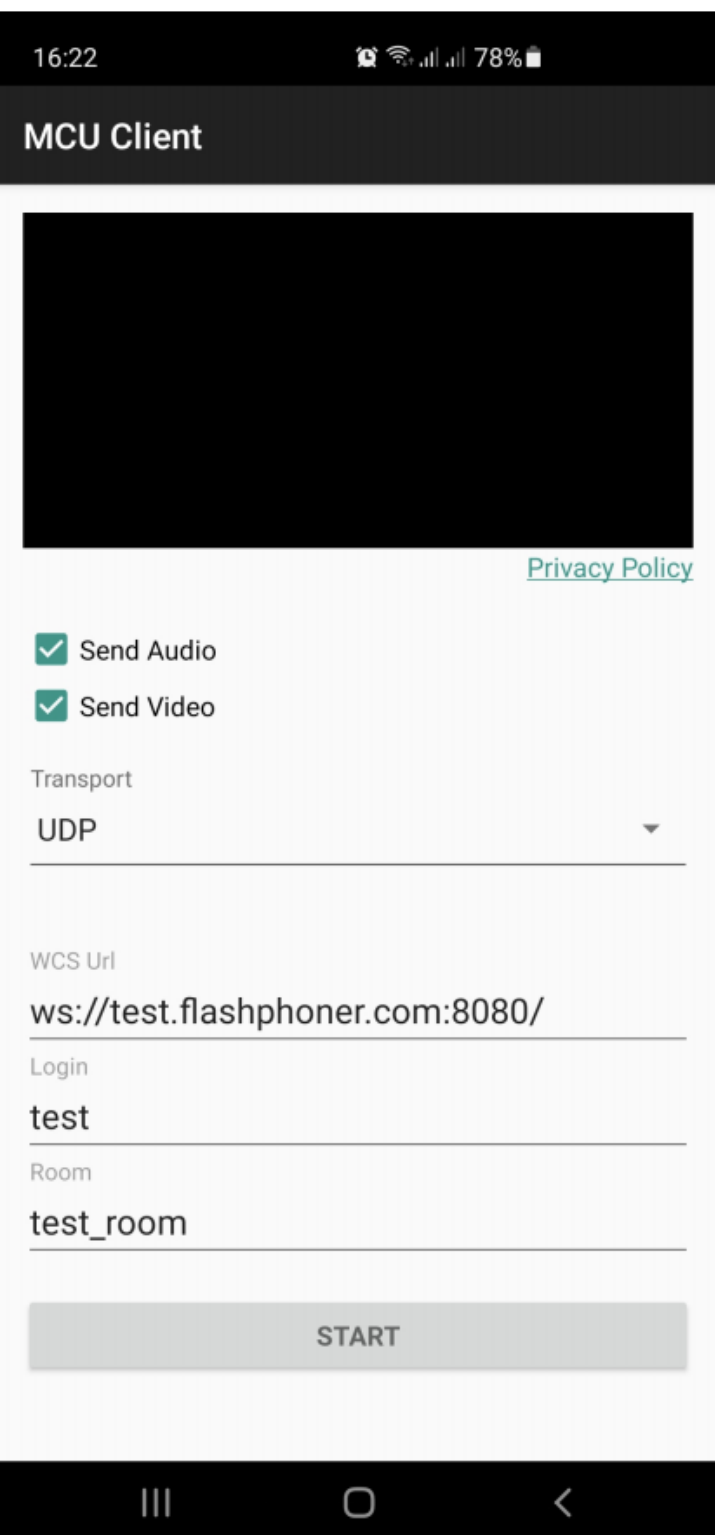

## Работа с кодом примера

Для разбора кода возьмем класс [McuClientActivity.java](https://github.com/flashphoner/wcs-android-sdk-samples/blob/8ccc8712ba25da6c5f34c425890ae8633e34aa8f/mcu-client/src/main/java/com/flashphoner/wcsexample/mcu_client/McuClientActivity.java) примера mcu-client), который доступен для скачивания в соответствующей сборке [1.1.0.24.](https://flashphoner.com/downloads/builds/flashphoner_client/wcs-android-sdk/1.1/wcs-android-sdk-1.1.0.24-c10326464febd1e87f7be70e1dbf78affa494433.tar.gz)

#### 1. Инициализация API

Flashphoner.init() [code](https://github.com/flashphoner/wcs-android-sdk-samples/blob/8ccc8712ba25da6c5f34c425890ae8633e34aa8f/mcu-client/src/main/java/com/flashphoner/wcsexample/mcu_client/McuClientActivity.java#L82)

При инициализации методу init() передается объект Сontext .

Flashphoner.init(this);

#### 2. Создание сессии

#### Flashphoner.createSession() [code](https://github.com/flashphoner/wcs-android-sdk-samples/blob/8ccc8712ba25da6c5f34c425890ae8633e34aa8f/mcu-client/src/main/java/com/flashphoner/wcsexample/mcu_client/McuClientActivity.java#L135)

Методу передается объект SessionOptions со следующими параметрами

- URL WCS-сервера
- SurfaceViewRenderer remoteRenderer, который будет использоваться для отображения воспроизводимого потока

```
sessionOptions = new SessionOptions(mWcsUrlView.getText().toString());
sessionOptions.setRemoteRenderer(remoteRender);
 * Session for connection to WCS server is created with method
createSession().
session = Flashphoner.createSession(sessionOptions);
```
#### 3. Подключение к серверу

Session.connect() [code](https://github.com/flashphoner/wcs-android-sdk-samples/blob/8ccc8712ba25da6c5f34c425890ae8633e34aa8f/mcu-client/src/main/java/com/flashphoner/wcsexample/mcu_client/McuClientActivity.java#L256)

session.connect(new Connection());

4. Получение от сервера события, подтверждающего успешное

#### соединение

#### session.onConnected() [code](https://github.com/flashphoner/wcs-android-sdk-samples/blob/8ccc8712ba25da6c5f34c425890ae8633e34aa8f/mcu-client/src/main/java/com/flashphoner/wcsexample/mcu_client/McuClientActivity.java#L1##4)

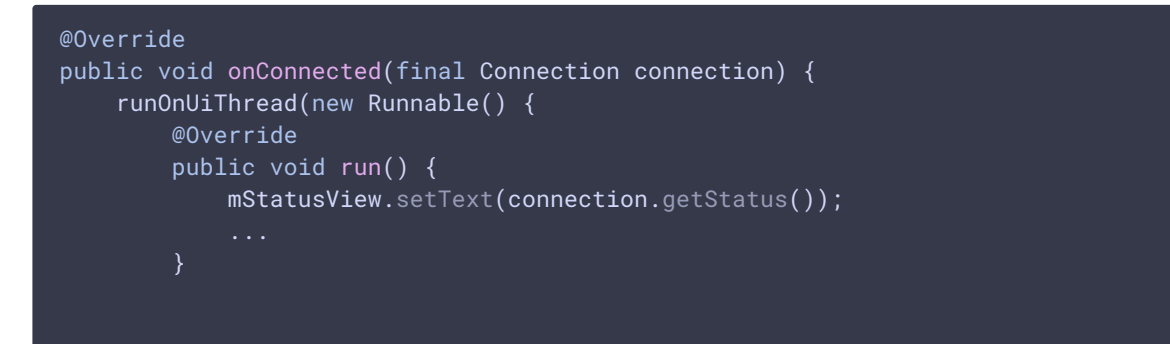

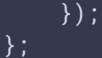

#### 5. Создание потока

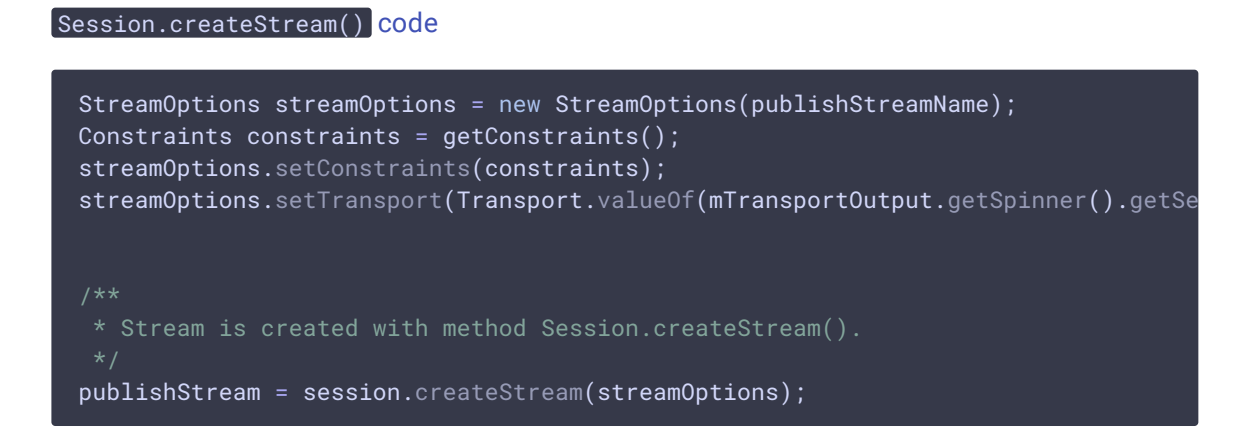

#### 6. Запрос прав на публикацию потока

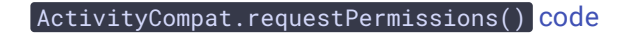

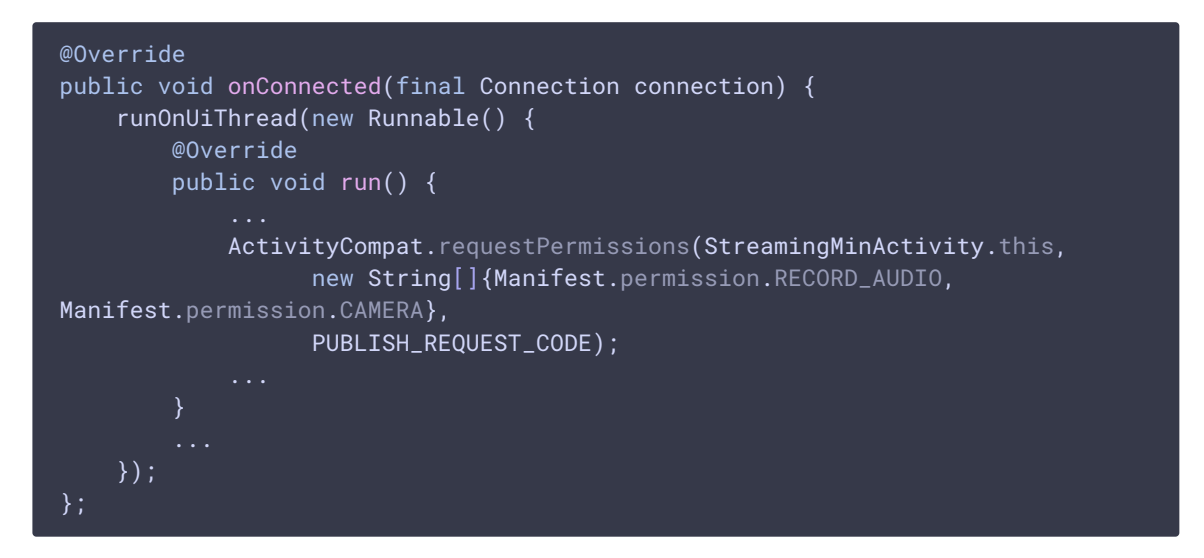

7. Публикация потока после предоставления соответствующих прав

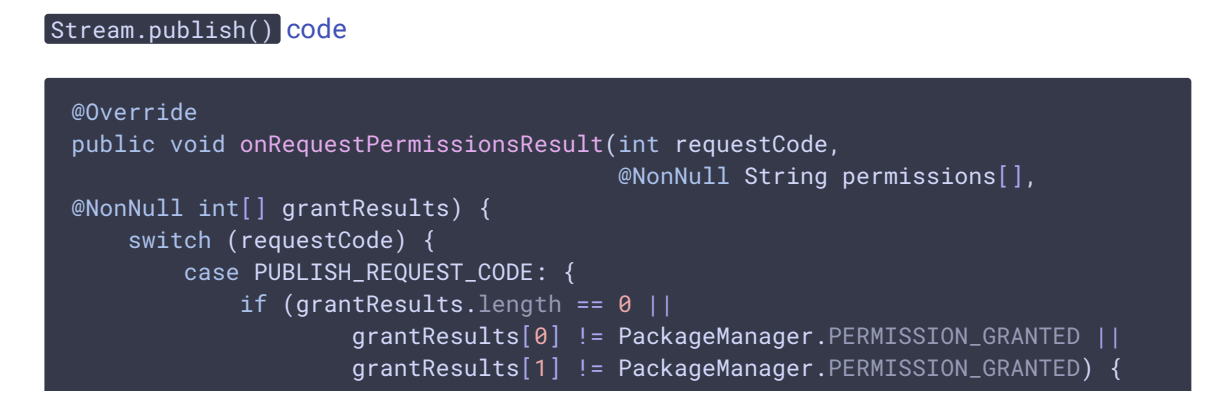

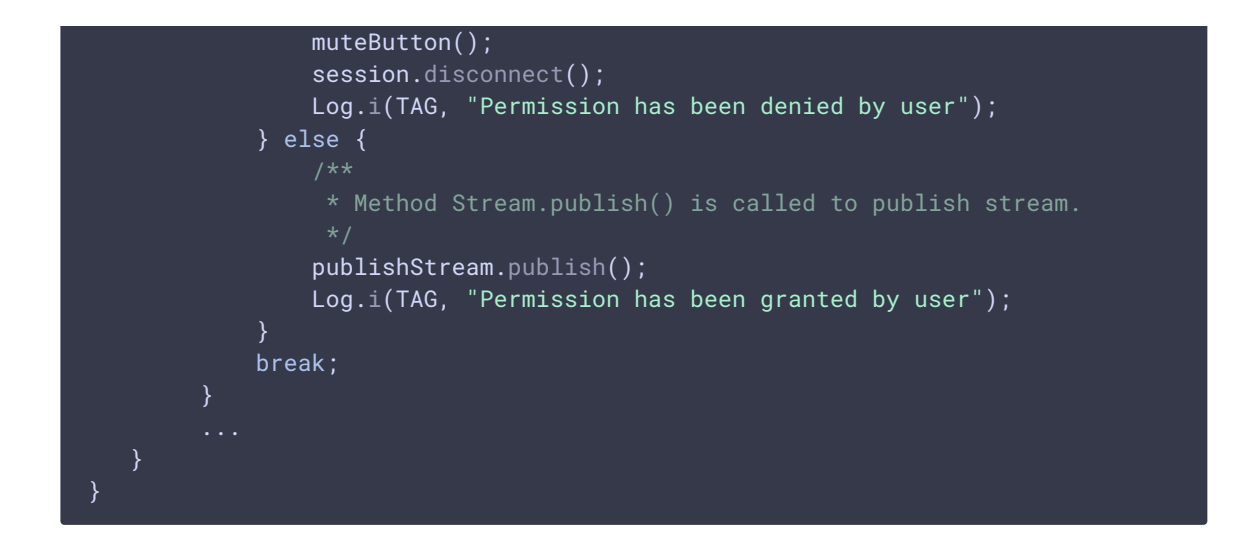

8. Воспроизведение потока микшера после успешной публикации

```
code
  publishStream.on(new StreamStatusEvent() {
      @Override
       public void onStreamStatus(final Stream stream, final StreamStatus
  streamStatus) {
           runOnUiThread(new Runnable() {
                @Override
                public void run() {
                     if (StreamStatus.PUBLISHING.equals(streamStatus)) {
                          /**
                           * The options for the stream to play are set.
                           * The stream name is passed when StreamOptions object is
  created.
                          String plays r = r \frac{1}{2} \frac{1}{2} \frac{1}{2} \frac{1}{2} \frac{1}{2} \frac{1}{2} \frac{1}{2} \frac{1}{2} \frac{1}{2} \frac{1}{2} \frac{1}{2} \frac{1}{2} \frac{1}{2} \frac{1}{2} \frac{1}{2} \frac{1}{2} \frac{1}{2} \frac{1}{2} \frac{1}{2} \frac{1}{2} \frac{roomName;
                          StreamOptions streamOptions = new
  StreamOptions(playStreamName);
  streamOptions.setTransport(Transport.valueOf(mTransportOutput.getSpinner().getSe
                          playStream = session.createStream(streamOptions);
                           * Method Stream.play() is called to start playback of
  the stream.
                          playStream.play();
                     } else {
                          Log.e(TAG, "Can not publish stream " + stream.getName() +
  " " + streamStatus);
                      }
                     mStatusView.setText(streamStatus.toString());
           });
```
### });

}

#### 9. Закрытие соединения

#### Session.disconnect() [code](https://github.com/flashphoner/wcs-android-sdk-samples/blob/8ccc8712ba25da6c5f34c425890ae8633e34aa8f/mcu-client/src/main/java/com/flashphoner/wcsexample/mcu_client/McuClientActivity.java#L266)

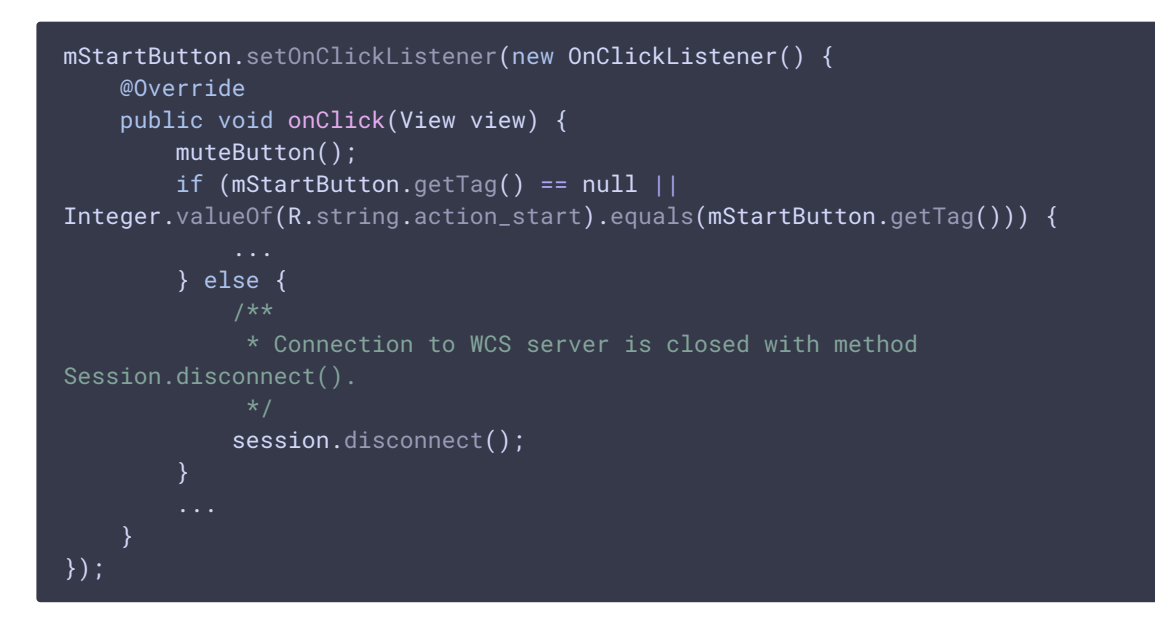

10. Получение события, подтверждающего разъединение

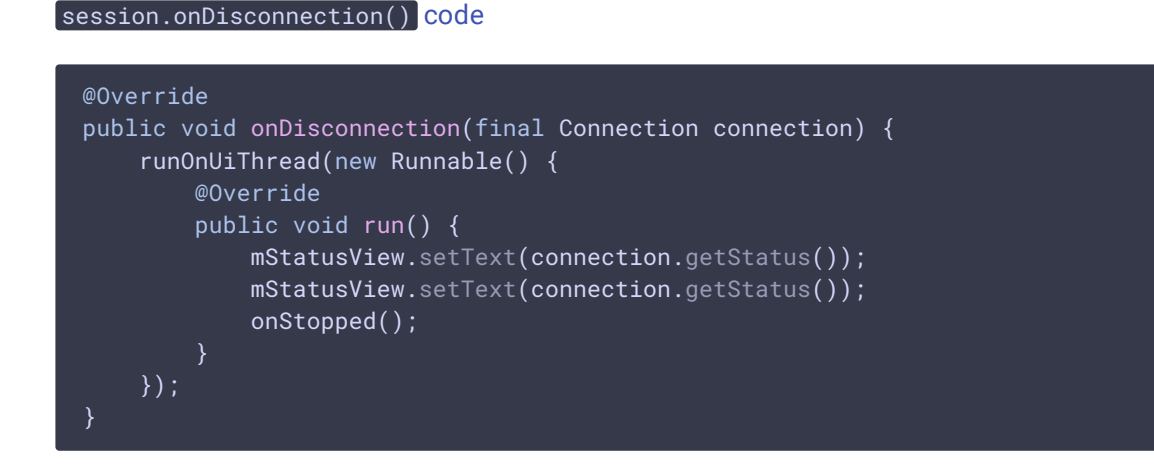

11. Настройки публикации/проигрывания аудио и видео

[code](https://github.com/flashphoner/wcs-android-sdk-samples/blob/8ccc8712ba25da6c5f34c425890ae8633e34aa8f/mcu-client/src/main/java/com/flashphoner/wcsexample/mcu_client/McuClientActivity.java#L324)

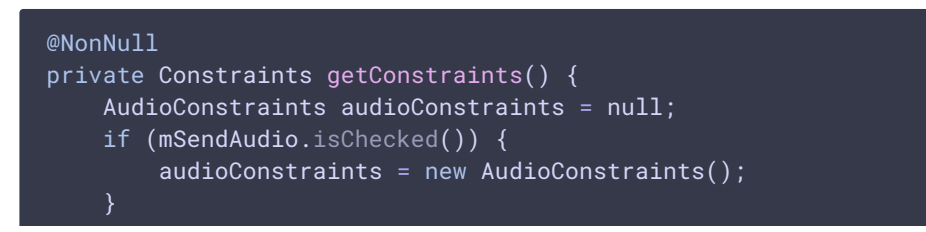

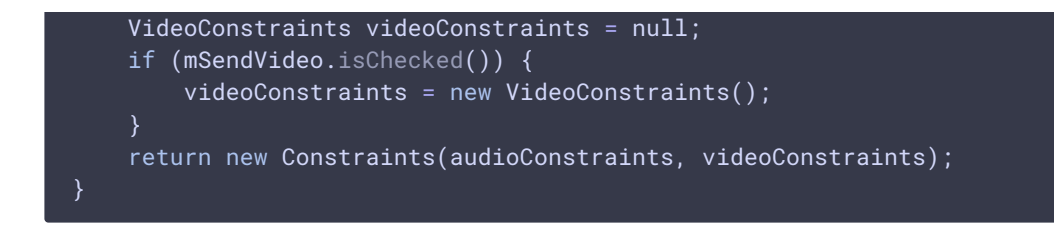